### WEB-BROWSER SECURITY RECOMMENDATIONS

There are some simple steps to ensuring that your Internet browser is as safe and secure as it can be. This guideline is intended to be self-serve, but do not hesitate to contact DICTS support via <a href="mailto:helpme@dicts.mak.ac.ug">helpme@dicts.mak.ac.ug</a> or log a ticket via <a href="https://support.mak.ac.ug/">https://support.mak.ac.ug/</a> if you need assistance at any point.

1. **Use a current, up-to-date Internet browser**—for daily Internet browsing. Follow the links below to update your browser

### **Google Chrome**

https://support.google.com/chrome/answer/95414?co=GENIE.Platform%3DDesktop&hl=en

#### Mozilla Firefox

https://support.mozilla.org/en-US/kb/update-firefox-latest-version

- 2. Regularly check to make sure your browser and plugins are up to date—don't assume that your computer will automatically download and install updates for itself—regularly check the status of your browser and its plugin software to ensure they are up-to-date.
- 3. **Run a browser scan** to check your browser and its plugins. You may be asked to install a plugin if its supported by your computer, making for quick and easy scanning on a regular basis—this is recommended. We have verified that the plugin is safe despite showing permission warnings in certain browsers. <a href="https://browsercheck.gualys.com/">https://browsercheck.gualys.com/</a>
- 4. **Review Scan Results**—make sure to review each detected browser type as well as 'System Checks' and 'Apps' by clicking on all the areas circled in red, as shown below

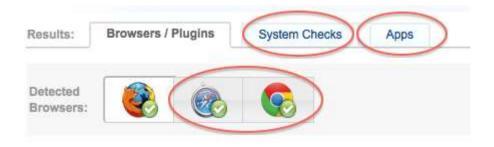

Out-of-date or vulnerable items will be marked with red—each of these items represents a potential vulnerability risk. For each red item, do one of the following:

- Remove or uninstall unneeded plugins, especially Java. If you see software or
  plugins listed that you don't recognize or want, remove it (there are simple
  instructions on doing this for <u>Firefox</u>, <u>Safari</u>, and <u>Chrome</u> browsers). If you later
  discover that you need it, you can always download and install a new version.
  For more information on Java, please see ITS' <u>recommendations on Java</u>
  software.
- Update all outdated plugins by following the provided links and instructions in the browser scan page. Be aware that some of these installers, such as Java, may attempt to install 'add on' software—it is strongly recommended that you do not install any add-ons, such as the 'Ask toolbar.'
- Ensure that all 'System Checks' and 'Apps' are up-to-date, scan again—after any plugin or software update, make sure to run another scan using the link above to ensure that the updates were successful.
- **5. Practice safe browsing**—be suspicious of URLs and links forwarded to you from anyone. Always beware of unknown or unsolicited websites/URLs. Do not grant permission to or 'accept' anything unless you know that you asked for it. *Heed browser warnings about suspicious pages*, as they are often indicators of a website that will attempt to gain access to your computer's data—and succeed if your software is out-of-date. If you are not sure what to do when prompted with a warning, don't continue—close the window or browser and contact your systems administrator or DICTS for support or guidance.

# **Additional Information**

https://support.microsoft.com/en-us/help/17454/lifecycle-faq-internet-explorer

# The latest versions of Internet Explorer are:

| Windows operating system    | Latest version of Internet Explorer |
|-----------------------------|-------------------------------------|
| Windows 10*                 | Internet Explorer 11                |
| Windows 8.1, Windows RT 8.1 | Internet Explorer 11                |
| Windows 8, Windows RT       | Internet Explorer 10 - Unsupported  |
| Windows 7                   | Internet Explorer 11                |
| Windows Vista               | Internet Explorer 9 - Unsupported   |
| Windows XP                  | Internet Explorer 8 - Unsupported   |

\* Windows 10 also supports Microsoft's new browser **Edge**. We recommend using Edge instead of Internet Explorer. Internet Explorer is provided on Windows 10 just for backward compatibility.

| Platform                               | Version |
|----------------------------------------|---------|
| Safari on MacOS (Laptops and Desktops) | 11.0.2  |
| Safari on iOS (iPhone, iPad and iPod)  | 11.1.1  |

## Safari on Mac-OS

Safari comes installed on all Apple computers, so you shouldn't need to download it. To make sure that it's up to date, use the Software Update feature by clicking the Apple logo in the very top left of the screen, choosing "Software Update" and following the instructions.

Apple used to provide a few different versions which were all the "latest version" for that platform; eg Maverick's version was the Safari 7 branch, Yosemite's version was the Safari 8 branch but they were all the "latest versions"... As of September 2015, Apple now seem to be keeping the one branch (Safari 9) across the few most recent versions of OS X.

# Safari on Windows

Apple don't make or support Safari for Windows any more. The last version of Safari for Windows was 5.17 (released in May 2012). Apple no longer provide it for downloading. There are much more up to date browsers for Windows, including Internet Explorer, Chrome, Firefox and Opera.

### Safari on iOS

Apple make Safari for iPhones, iPads and iPod, and similar to Mac-OS, it comes installed by default. You should keep your device's copy of iOS up to date, because doing this will ensure that Safari is up to date as well.